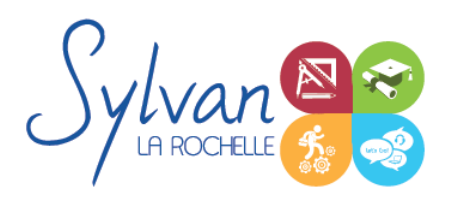

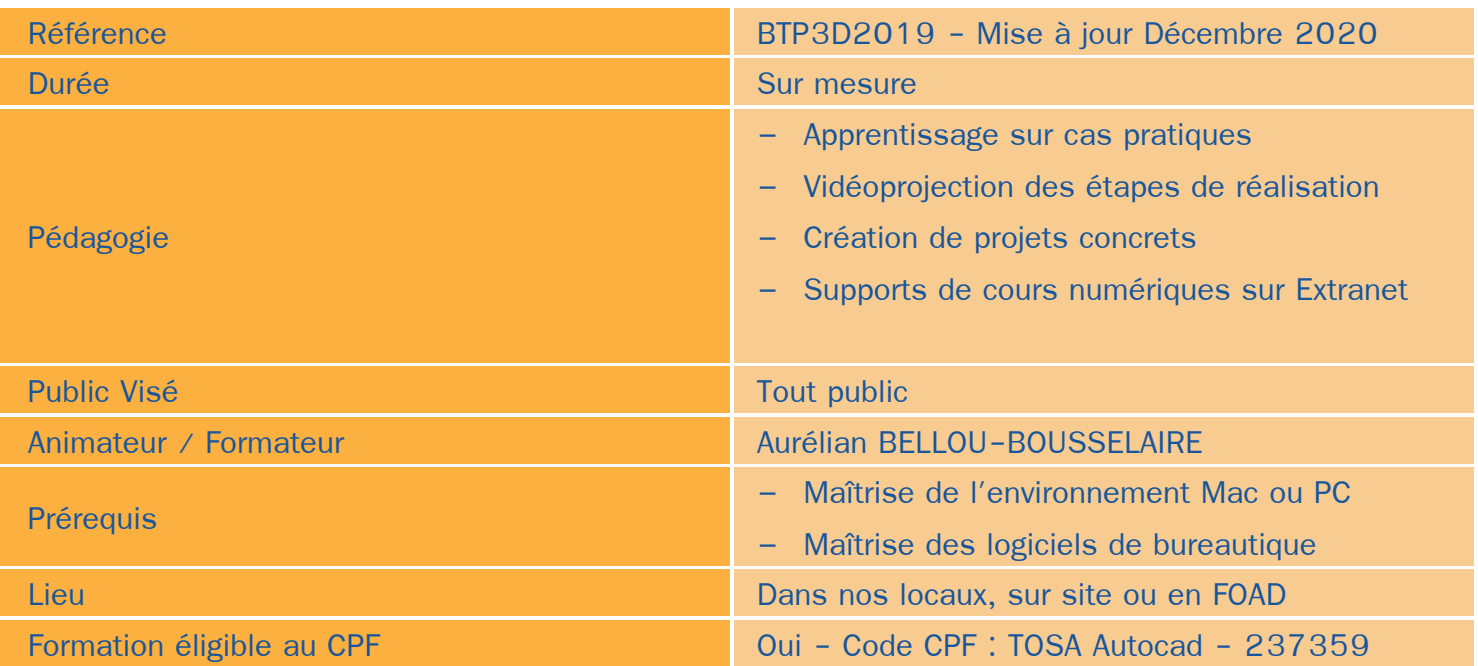

### Objectifs / Finalités

- Maîtriser les outils de base et avancés des logiciels Autodesk Autocad ٠
- Maitriser les outils de base et avancés du logiciel Archicad ä
- Etre en mesure de constituer un projet complet (plans, façades, perspectives, coupes)
- Maîtriser le BIM et le travail collaboratif
- Réaliser des rendus 3D photoréalistes et les retoucher

### **Thématiques**

Cette formation est modularisée, elle peut donc être suivie en totalité ou par modules de manière personnalisée.

### *Séquence 1 : Projets et BIM*

- Modèles : Modèles par défaut, contenu d'un modèle  $\bullet$
- **Bibliothèques** ٠
- Plans ۰
- Coupes, façades ٠
- Calques : Utilisation, combinaison …
- Grille, murs۰

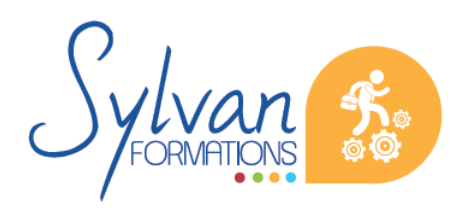

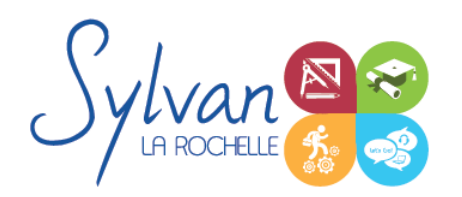

- **Structures**
- **Matériaux**
- Dossier d'affaire
- Gestion du cadastre et des plans existants
- Géolocalisation
- Nuages de points
- Volumes 3D, modélisation
- Structures porteuses
- **Coques**
- Révolution

### *Séquence 2 : Construction*

- Fondations ۰
- Elements (portes, fenêtres, murs coulissants, toitures automatiques, toitures manuelles, poutres, sablières)
- Plans 2D
- Projection, coupes, plans de coupe, ajustement des plants de coupe
- Modélisation : Raccord entre éléments, réglages des priorités, assemblages simples et complexes, cotations 3D
- Métré : Nomenclatures, éléments ۰

### *Séquence 3 : Objets*

- **Escaliers**
- **Etiquettes** ۰
- Menuiseries intérieures ٠
- Cotations : Cotations de base, de niveau et de façade ۰
- Zones automatiques ۰
- Tableau des surfaces brutes, nettes et habitables

### *Séquence 4 : Exports graphiques*

- Vues ۰
- Réglages de vues ۰
- Cartouches, texte automatique
- Numérotation automatique des ensembles et sous-ensembles
- Export PDF ۰
- Export Autocad ۰
- Export BIMx
- Export de bâtiments 3D pour Google Earth

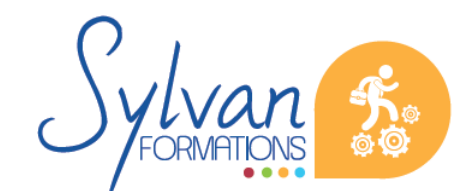

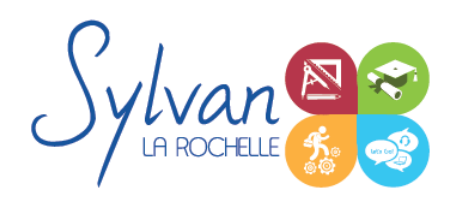

#### *Séquence 5 : Aménagement*

- Utilisation des styles pour la rénovation et l'aménagement. ٠
- Création de symboles 2D et 3D modifiables ۰
- Adaptation des huisseries, du mobilier
- Création de composants personnalisés
- Import de composants depuis Autocad ou 3Ds Max

### *Séquence 6 : Projets*

- ٠ Création de projets concrets
- Structure des fichiers et des modules
- Reprise de fichier existant (dont de version ancienne)
- Interopérabilité : Formats d'échange, 2D, 3D, IFC, BCF ۸
- Partage des projets ۰

#### *Séquence 7 : Autocad*

- L'interface de Autocad
- Les commandes
- Utilisation de la souris
- Formats de fichiers d'entrée et de sortie
- Sauvegarde de la mise en page
- Impression des plans ٠

#### *Séquence 8 : Le dessin sous Autocad*

- Dessins à la ligne, polyligne, spyline ٠
- Cercles, arcs et ellipses
- Création d'objets à partir de lignes et de hachures ۰
- Inférences, magnétismes et aides au dessin ٠
- Les attributs ۰
- Modification d'objets existants
- Calques, blocs
- Le texte, les styles et le texte multilignes

### *Séquence 9 : Les plans Autocad*

- Gestion de l'espace objet et de l'espace papier ۰
- Echelles, affichage
- Bibliothèques

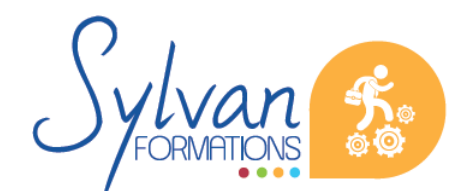

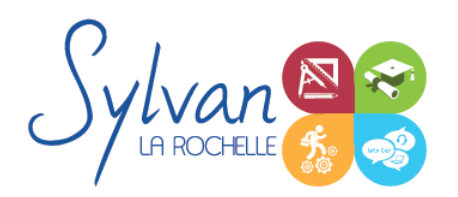

### **Evaluations**

- **Evaluation pratique en fin de chaque séquence avec reprise si besoin des points non maîtrisés**
- **Evaluation par la production de projets en cours et en fin de formation**

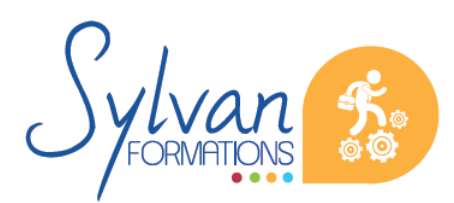

Espace SYLVAN - 60 rue Albert 1er - 17000 La Rochelle Tél : 05 46 55 14 70 www.sylvan-formations.com